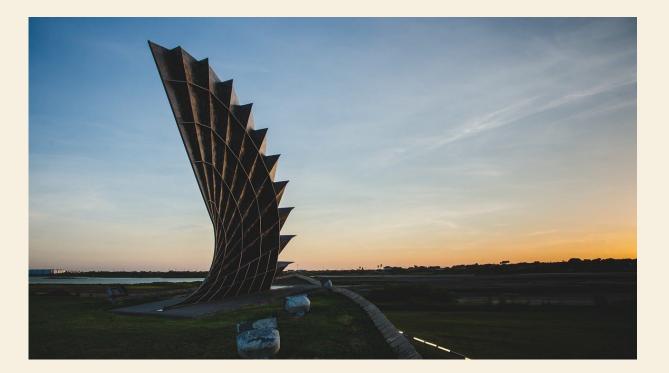

### A STEP BY STEP TUTORIAL TO RECORDING MIDTERM GRADES IN FACULTY SELF-SERVICE-SAIL

OFFICE OF THE UNIVERSITY REGISTRAR

- October 18th: Midterm grade submission is open in both Canvas and Faculty Self-Service.
- **November 1st:** Midterm grade submissions due. Both Canvas and Faculty Self-Service will close at 5:00 p.m.
- Enter midterm grades as a reflection of the student's current status in your course, or SA(Stopped Attending) for students who have stopped attending. <u>If you already indicated at census date a student</u> <u>as NA or</u> <u>SA, please</u> <u>do not update their record</u>.
- Mid-Term grades will be entered in Banner Faculty Self- Service: sail.tamucc.edu or in Canvas.
- Mid-Term grades should be of the same grade type as your final grades.

From the Banner Faculty Self-Service Login page enter your Island ID and password. If you are having difficulties logging in, please contact the IT Help Desk at ext. 2692

| The Island University                                                                                                    |                                         |  |  |
|----------------------------------------------------------------------------------------------------|-----------------------------------------|--|--|
|                                                                                                    |                                         |  |  |
| Texas A&M University-Corpus Christi                                                                                                    |                                         |  |  |
| Texas Adm Oniversity-Corpus Cirristi                                                                                                    |                                         |  |  |
| Descend Television (Teacher Comises)                                                                                                    |                                         |  |  |
| Personal Information Faculty Services                                                                                                    |                                         |  |  |
| Search Go                                                                                                    | ACCESSIBILITY SITE MAP HELP EXIT        |  |  |
|                                                                                                    |                                         |  |  |
| Main Manu                                                                                                    |                                         |  |  |
| Main Menu                                                                                                    |                                         |  |  |
|                                                                                                    |                                         |  |  |
| , to the WWW Information System! Last web access on Jan 22, 2009 at 02:59 pm                                                                                        |                                         |  |  |
|                                                                                                    |                                         |  |  |
| Personal Information                                                                                                    |                                         |  |  |
| update addresses, contact mormation or marital status; review name or social security number change information; Change your PIN; Customize your directory profile. |                                         |  |  |
| Faculty and Advisors                                                                                                    |                                         |  |  |
| Enter Grades and Registration Overrides, View Class Lists and Student Information                                                                                   |                                         |  |  |
| RELEASE: 7.4                                                                                                    | powered by<br>SUNGARD' HIGHER EDUCATION |  |  |
|                                                                                                    |                                         |  |  |
|                                                                                                    |                                         |  |  |
|                                                                                                    |                                         |  |  |

### From the Main Menu select <mark>Faculty and Advisors.</mark>

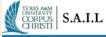

#### Personal Information Student Financial Aid Faculty Services

Search Go

RETURN TO MENU SITE MAP HELP EXIT

#### Faculty and Advisors

| Studet Information Menu<br>Term Selection<br>Faculty Detail Schedule<br>Week at a Glance<br>Detail Class List<br>Summary Class List<br>Midterm Grades<br>Final Grades<br>Final Grades<br>Add or Drop Classes<br>Faculty and Advisor Security Information<br>Active Assignments<br>Assignment History<br>Class Cetalog<br>Office Hours<br>Faculty Workload Review   |
|----------------------------------------------------------------------------------------------------|
| CRN Selection<br>Faculty Detail Schedule<br>Week at a Glance<br>Detail Class List<br>Summary Class List<br>Sind Grades<br>Final Grades<br>Final Grades<br>Final Grades<br>Final Grades<br>Final Grades<br>Final Grades<br>Faculty and Advisor Security Information<br>Active Assignments<br>Assignment History<br>Class Schedule<br>Course Catalog<br>Office Hours |
| Faculty Detail Schedule Week at a Glance Detail Class List Summary Class List Final Grades Final Grades Final Grades Final Grades Final Overrides Add or Drop Classes Faculty and Advisor Security Information Active Assignments Assignment History Class Schedule Course Catalog Office Hours                                                                    |
| Week at a Glance<br>Detail Class List<br>Summary Class List<br>Midterm Grades<br>Final Grades<br>Final Grades<br>Registration Overrides<br>Add or Drop Classes<br>Look Up Classes<br>Faculty and Advisor Security Information<br>Active Assignments<br>Assignment History<br>Class Schedule<br>Course Catalog<br>Office Hours                                      |
| Detail Class List<br>Summary Class List<br>Midterm Grades<br>Final Grades<br>Incomplete Grades Summary<br>Registration Overrides<br>Add or Drop Classes<br>Look Up Classes<br>Faculty and Advisor Security Information<br>Active Assignments<br>Assignment History<br>Class Schedule<br>Course Catalog<br>Office Hours                                             |
| Summary Class List<br>Midterm Grades<br>Final Grades<br>Incomplete Grades Summary<br>Registration Overrides<br>Add or Drop Classes<br>Look Up Classes<br>Faculty and Advisor Security Information<br>Active Assignment S<br>Assignment History<br>Class Schedule<br>Course Catalog<br>Office Hours                                                                 |
| Midterm Grades<br>Final Grades<br>Incomplete Grades Summary<br>Registration Overrides<br>Add or Drop Classes<br>Look Up Classes<br>Faculty and Advisor Security Information<br>Active Assignments<br>Assignment History<br>Class Schedule<br>Course Catalog<br>Office Hours                                                                                        |
| Final Grades Incomplete Grades Summary Registration Overrides Add or Drop Classes Look Up Classes Faculty and Advisor Security Information Active Assignment History Class Schedule Course Catalog Office Hours                                                                                                    |
| Incomplete Grades Summary<br>Registration Overrides<br>Add or Drop Classes<br>Look Up Classes<br>Faculty and Advisor Security Information<br>Active Assignment History<br>Class Schedule<br>Course Catalog<br>Office Hours                                                                                                    |
| Registration Overrides<br>Add or Drop Classes<br>Look Up Classes<br>Faculty and Advisor Security Information<br>Active Assignments<br>Assignment History<br>Class Schedule<br>Course Catalog<br>Office Hours                                                                                                    |
| Add or Drop Classes<br>Look Up Classes<br>Faculty and Advisor Security Information<br>Active Assignments<br>Assignment History<br>Class Schedule<br>Course Catalog<br>Office Hours                                                                                                    |
| Look Up Classes<br>Faculty and Advisor Security Information<br>Active Assignments<br>Assignment History<br>Class Schedule<br>Course Catalog<br>Office Hours                                                                                                    |
| Faculty and Advisor Security Information<br>Active Assignments<br>Assignment History<br>Class Schedule<br>Course Catalog<br>Office Hours                                                                                                    |
| Active Assignments<br>Assignment History<br>Class Schedule<br>Course Catalog<br>Office Hours                                                                                                    |
| Assignment History<br>Class Schedule<br>Course Catalog<br>Office Hours                                                                                                    |
| Class Schedule<br>Course Catalog<br>Office Hours                                                                                                    |
| Course Catalog Office Hours                                                                                                    |
| Office Hours                                                                                                    |
|                                                                                                    |
| Faculty Worklaad Review                                                                                                    |
| For Department Chair use only                                                                                                    |
| ELEASE: 8.8.3                                                                                                    |

## From the Faculty and Advisors Menu select Midterm Grades.

| Personal Information Faculty Services |  |
|---------------------------------------|--|
| Search Go                             |  |
| Select Term                           |  |
| Select a Term: Spring 2009 🔽          |  |
| Submit                                |  |
| RELEASE: 6.1                          |  |

### Select the current semester then click on **Submit**

| Personal Information Faculty Services   |                        |  |
|-----------------------------------------|------------------------|--|
| Search Go                               |                        |  |
| Select a CRN                            |                        |  |
| CRN: FOUNDATIONS OF PROF ETHICS - 21110 |                        |  |
| Submit                                  |                        |  |
| RELEASE: 7.3                            | [ Enter CRN Directly ] |  |

From the drop down menu select the course which you would like to view your Roster then click on **Submit** 

- This will bring up your Class Roster
- You will notice a column titled <u>Midterm</u>. Click on <u>Enter</u> on the first student record.
- From the column titled <u>Grade</u>, you will use the drop down menu to enter a grade.
- Please enter a mid-term grade for each student.
  - The grading system follows suit of the final grading system for each respective course, i.e. Honors courses are graded with the AH, BH, CH, etc.

None A AH B BH C CH CR D DH F F H I I P SA SP UP

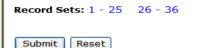

Please submit grades often. There is a 30 minute time limit on this page.

When you have finished click on the **Submit** button at the bottom of the page. **Be sure you are saving and submitting your work at least every 15 minutes.** If needed continue to the next set of students on the next page and repeat the process. Only 25 students appear on each page. Repeat this process for any other course(s) you are teaching.

- Midterm grades do not affect a student's GPA or will they appear on their transcript.
- Students will be able to view their midterm grades via SAIL immediately after you submit them.
- Midterm Grading will close in Banner Faculty Self-Service and Canvas on November 1<sup>st</sup> at 5:00 pm.
- Any issues or questions with entering midterm grades please contact the Office of the University Registrar at x7245 or registrar@tamucc.edu.